Submit by e-mail **Print Form** 

## **VTC Training Account Application (DCFS/POS staff)**

Please complete all fields online and submit form via e-mail, or print the completed form and fax to the DCFS Registration Unit at (217) 557-4349. If you wish to keep a copy of this for your records, you must print the completed form. You will not be able to save this form to your computer.

Once your account has been activated by the Registration Unit, you will receive an e-mail with your training ID and a temporary password. As soon as you receive this e-mail, please log onto the VTC and follow the instructions to reset your password to one of your own choosing.

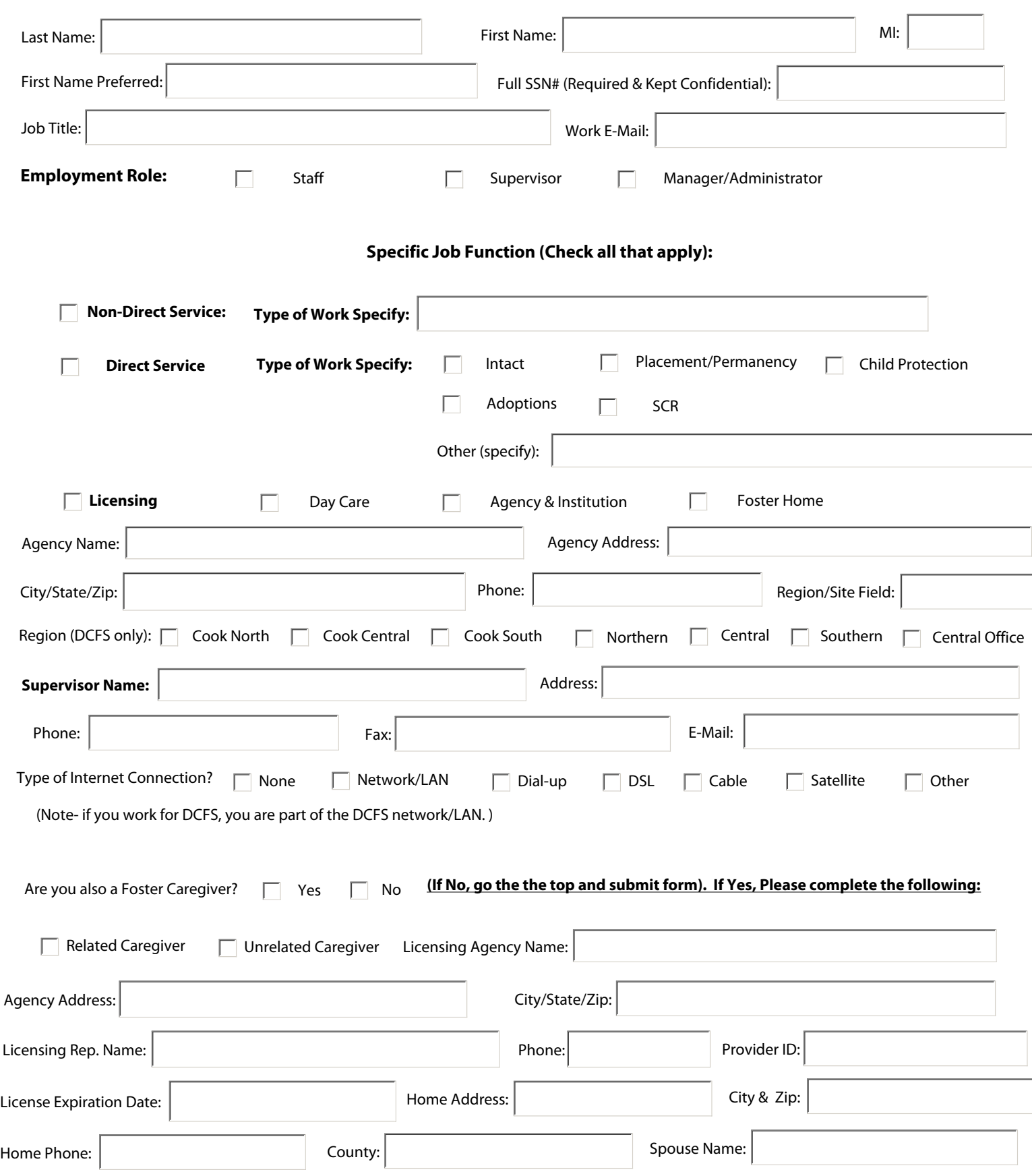